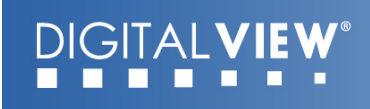

### **Video Converter, AVX-1920**

### **MANUAL**

V1.0

### **Table of Contents**

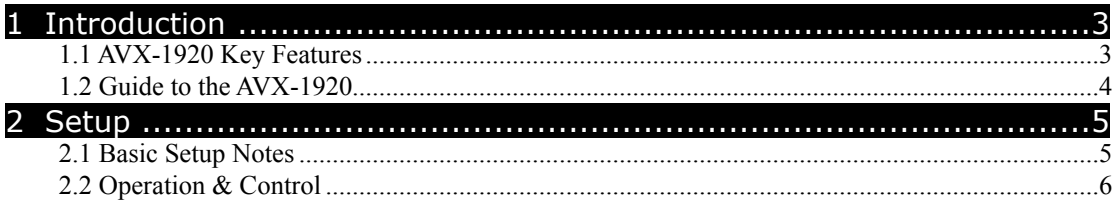

#### **Revision History**

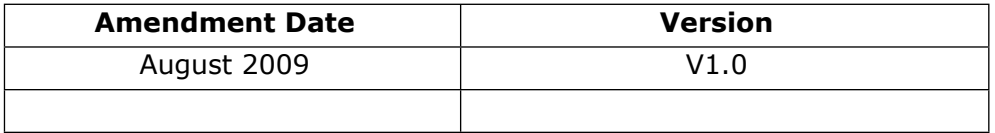

# <span id="page-2-0"></span>Introduction

The AVX-1920, a video converter and image processor, that turns a display or projector with a HDMI input into a powerful video display system with advanced features such as remote operation, flexible picture in picture, a wide range of color and image management functions as well as remote device control.

### <span id="page-2-1"></span>**1.1 AVX-1920 Key Features**

#### **12-bit internal video processing with 10-bit color output**

The AVX-1920 can output over 1 billion colors achieving unprecedented quality with the sharpest color.

#### **Picture in Picture (PIP)**

The AVX-1920 provides various scalable picture in picture modes, video-by-video & video-by-PC that enabling true format messaging applications.

#### **On-Screen Markers**

An innovative feature for specialist market needs the AVX-1920 supports input linked on-screen markers.

#### **Advanced Image Control**

A wide range of image and color management tools that give an unprecedented level of control and flexibility.

#### **Wide Range of Inputs**

The AVX-1920 supports HDMI, DVI, VGA, Component video, S-video and Composite video – with HDCP support on HDMI & DVI ports. Resolutions supported include all standard resolutions up to 1920x1080 (1080p).

#### **Superior Professional Class Image Scaling**

With powerful image up-scaling and down-scaling the AVX-1920 ensures input signals are adapted to whatever display is used.

#### **Leading-Edge De-Interlacing**

For both standard definition and HD resolutions the AVX-1920 utilizes the latest de-interlacing algorithms to ensure optimal quality output.

#### **Selectable Output Resolutions**

The AVX-1920 supports the native resolutions of all standard displays and projectors on the market.

### <span id="page-3-0"></span>**1.2 Guide to the AVX-1920**

### *Diagram 1 – AVX-1920*

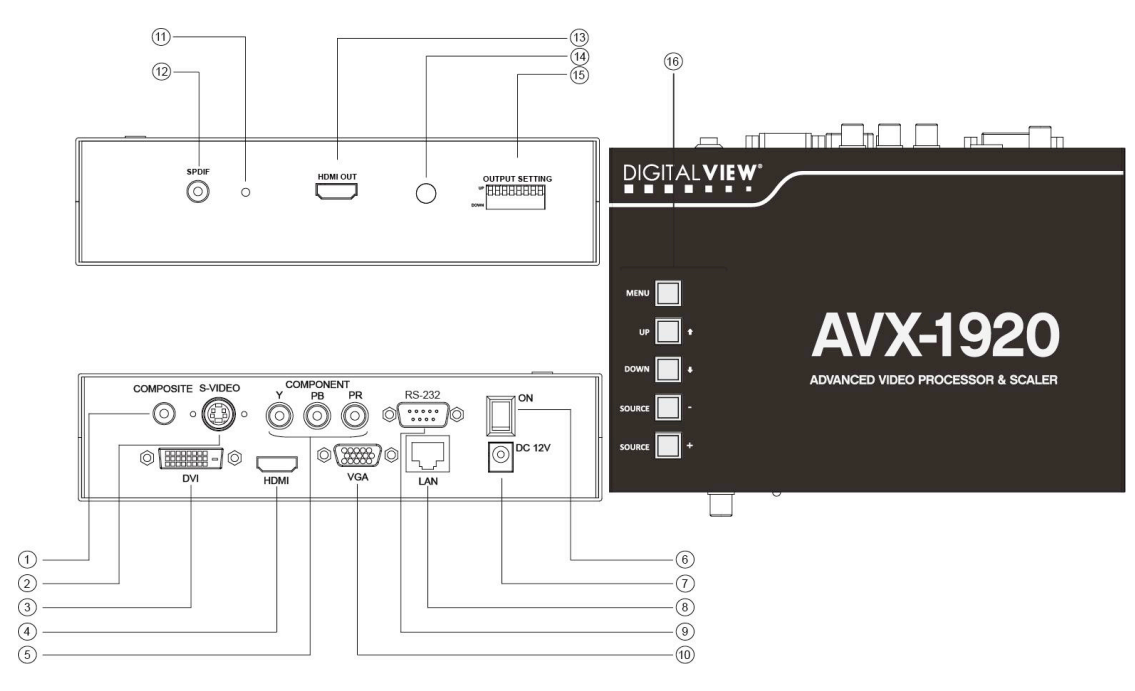

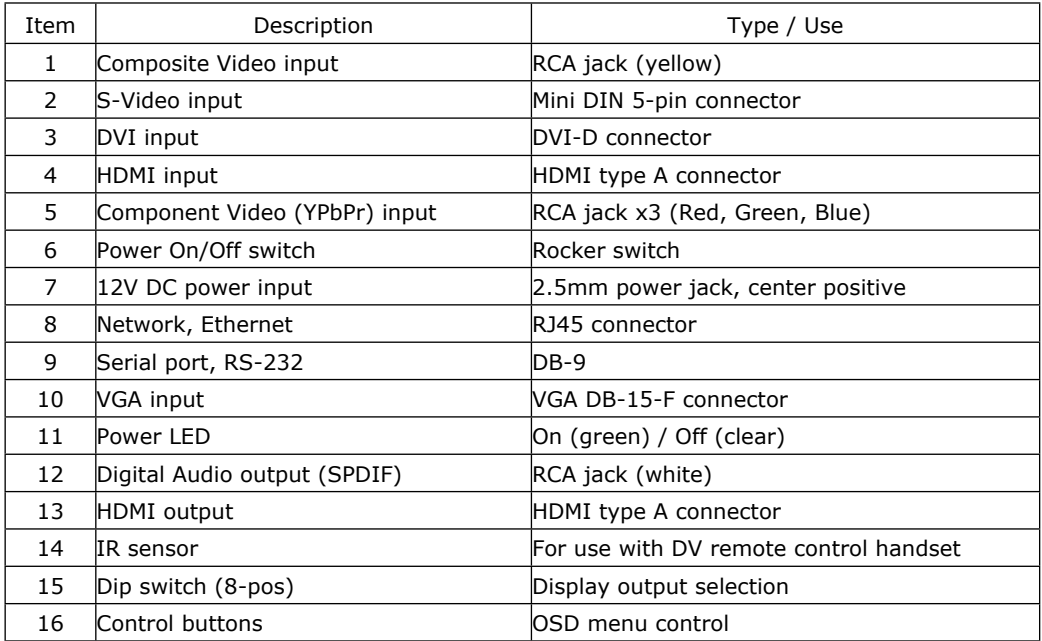

<span id="page-4-0"></span>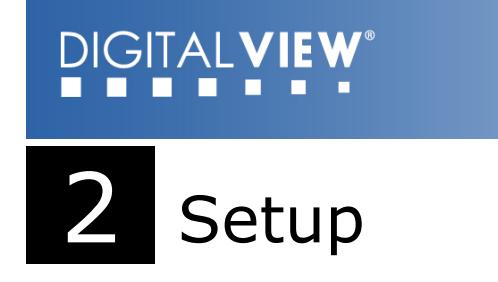

Basic setup involves 3 main steps:

- 1. Setting the DIP switches for the desired resolution output.
- 2. Connecting the proper cables and AC power adapter.
- 3. Switching on

### <span id="page-4-1"></span>**2.1 Basic Setup Notes**

The following provides a short introduction to the basic setup:

#### **DIP Switch settings for output resolution**

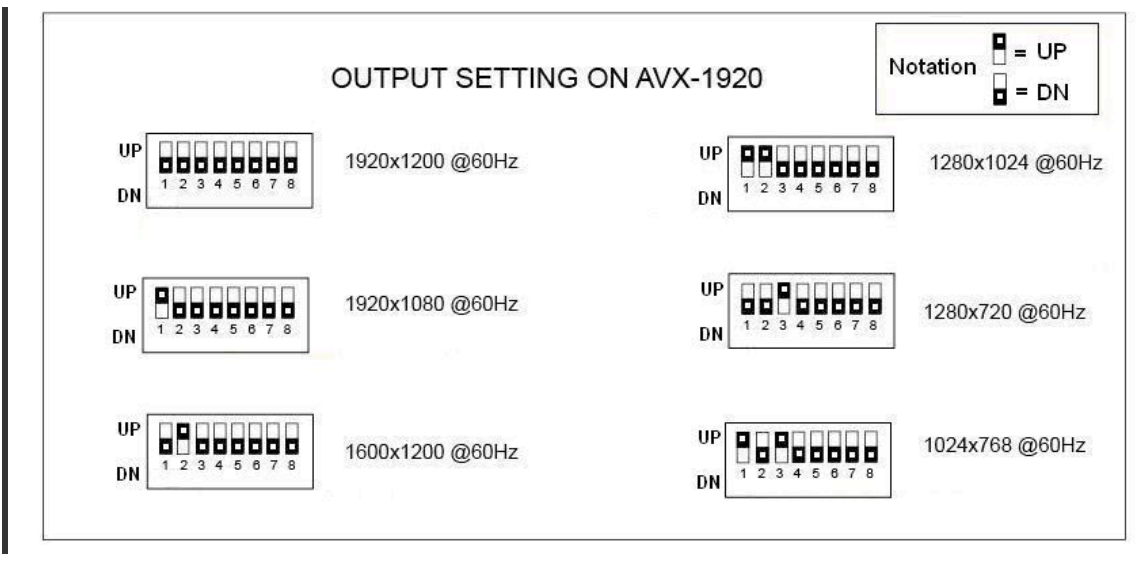

- **Display**: There is a wide selection of displays in the marketplace that are suitable for use with the AVX-1920. Users are however recommended to consider the following:
	- o As a general rule it is recommended to set the output resolution to the same resolution as the display to be used.
	- o Aspect ratio: Many displays are widescreen with an aspect ratio of 16:9. However PAL/NTSC is 4:3. Consequently video output to widescreen displays may be stretched or shown with black bars.

I

#### <span id="page-5-0"></span>o **2.2 Operation & Control**

The AVX-1920 functions and settings can be controlled a number of ways:

- The buttons located on the top of the AVX-1920; or
	- Using the included Infra Red (IR) remote control handset;
	- Via the RS-232 port (detail setup and control command protocols in appendix); or
	- $\overrightarrow{B}$  By network commands.

**Buttons**: The buttons on the AVX-1920 allow direct access to the On Screen Display (OSD) for the various functions and settings.

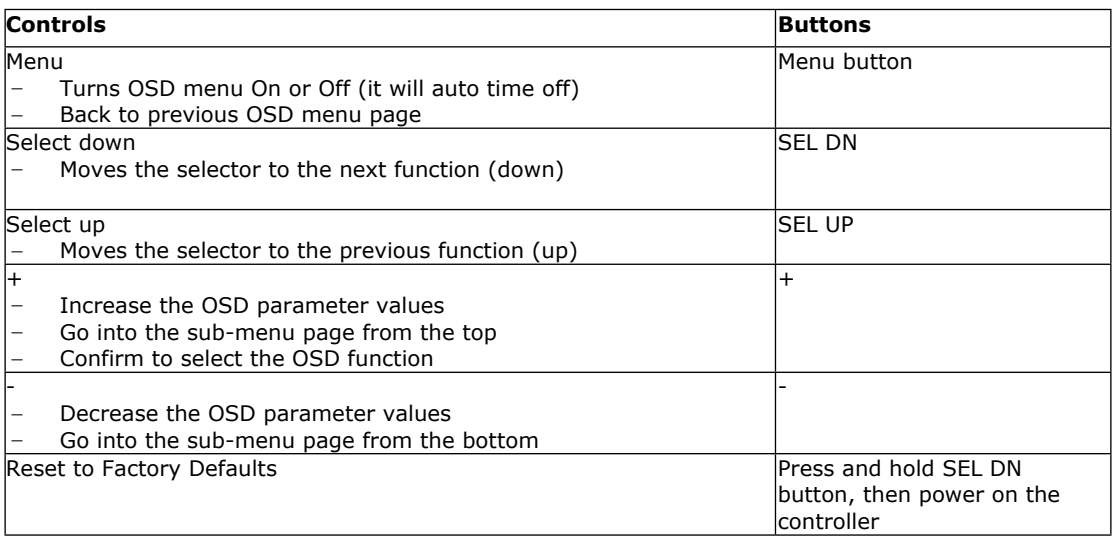

#### **DIGITALVIEW** n . . .

**IR Remote Control**: The Digital View IR remote control for the AVX-1920 offers an alternative way to access the On Screen Display (OSD) for the various functions and settings.

IR control definition

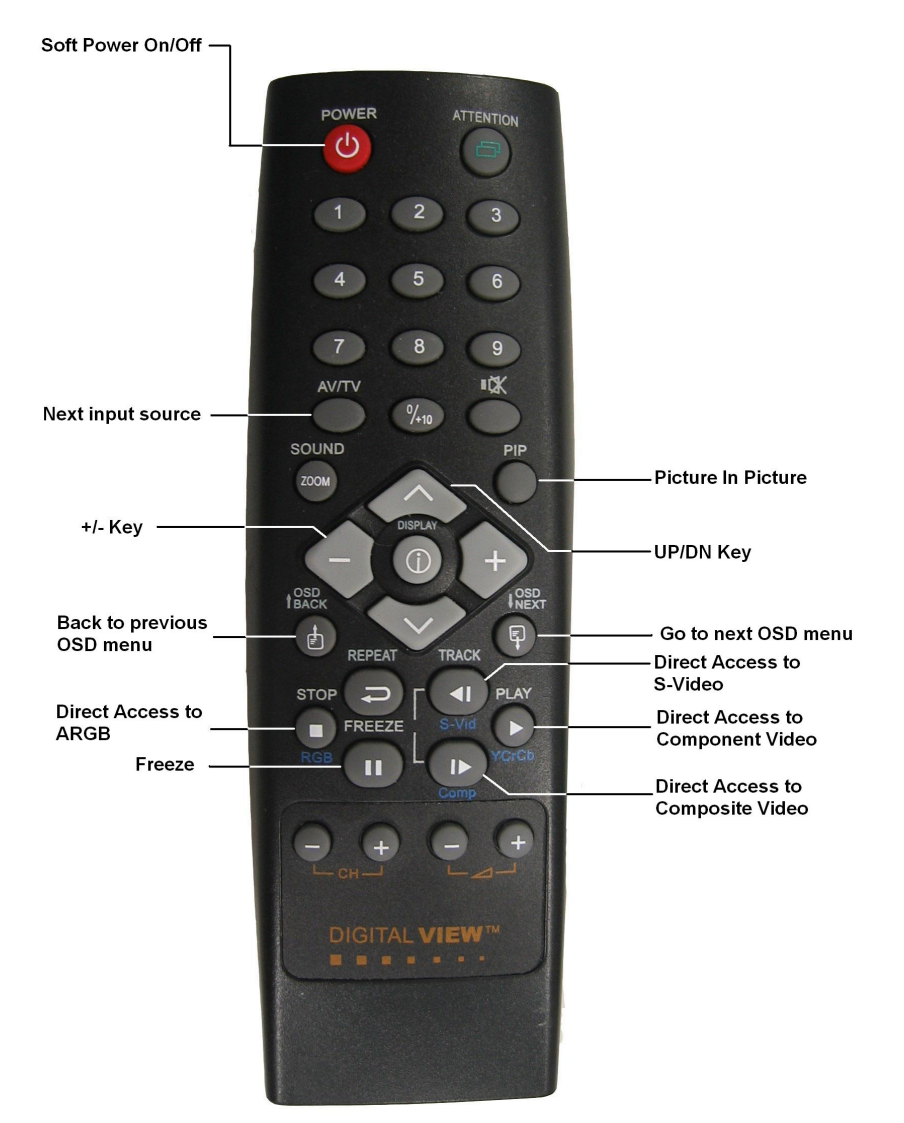

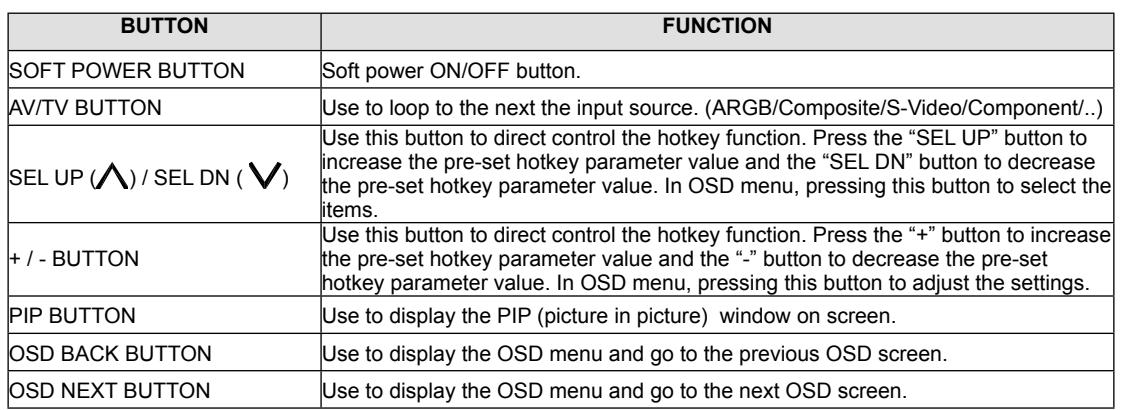

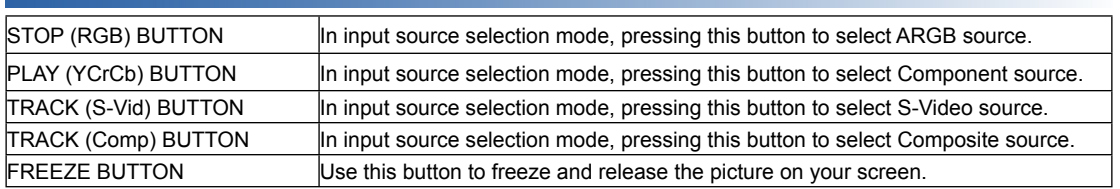

**OSD Functions**: The following shows the various functions and settings available through the OSD.

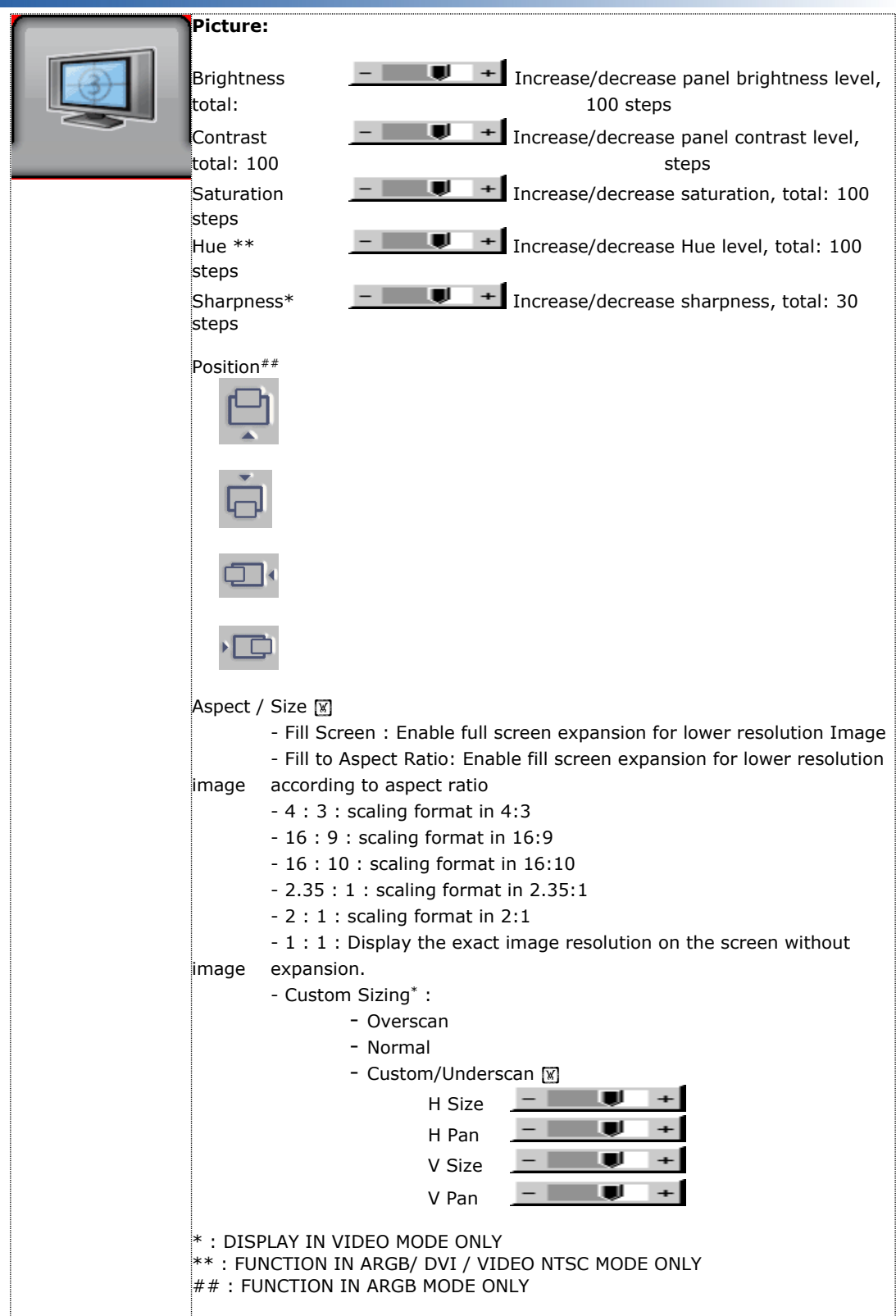

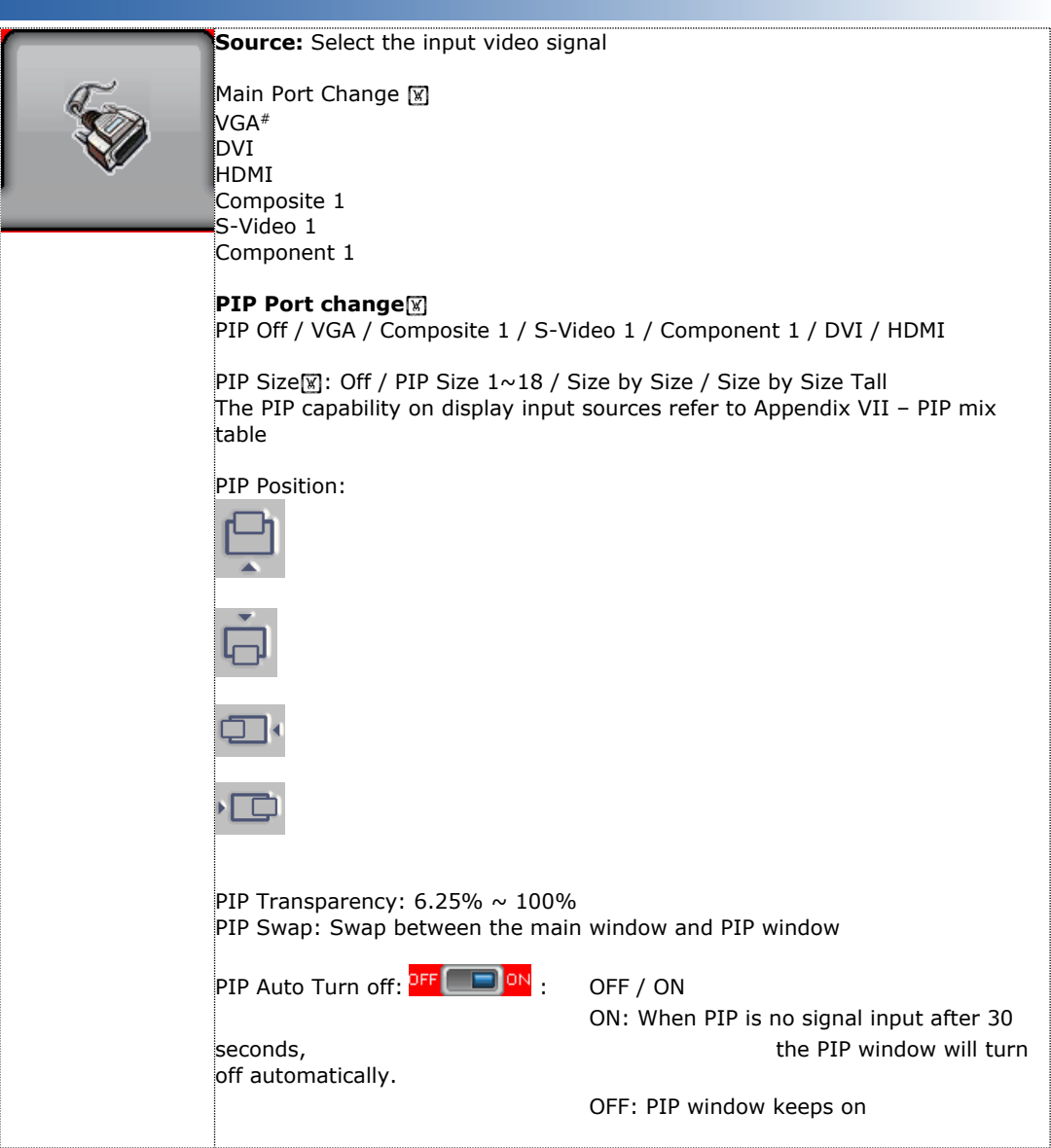

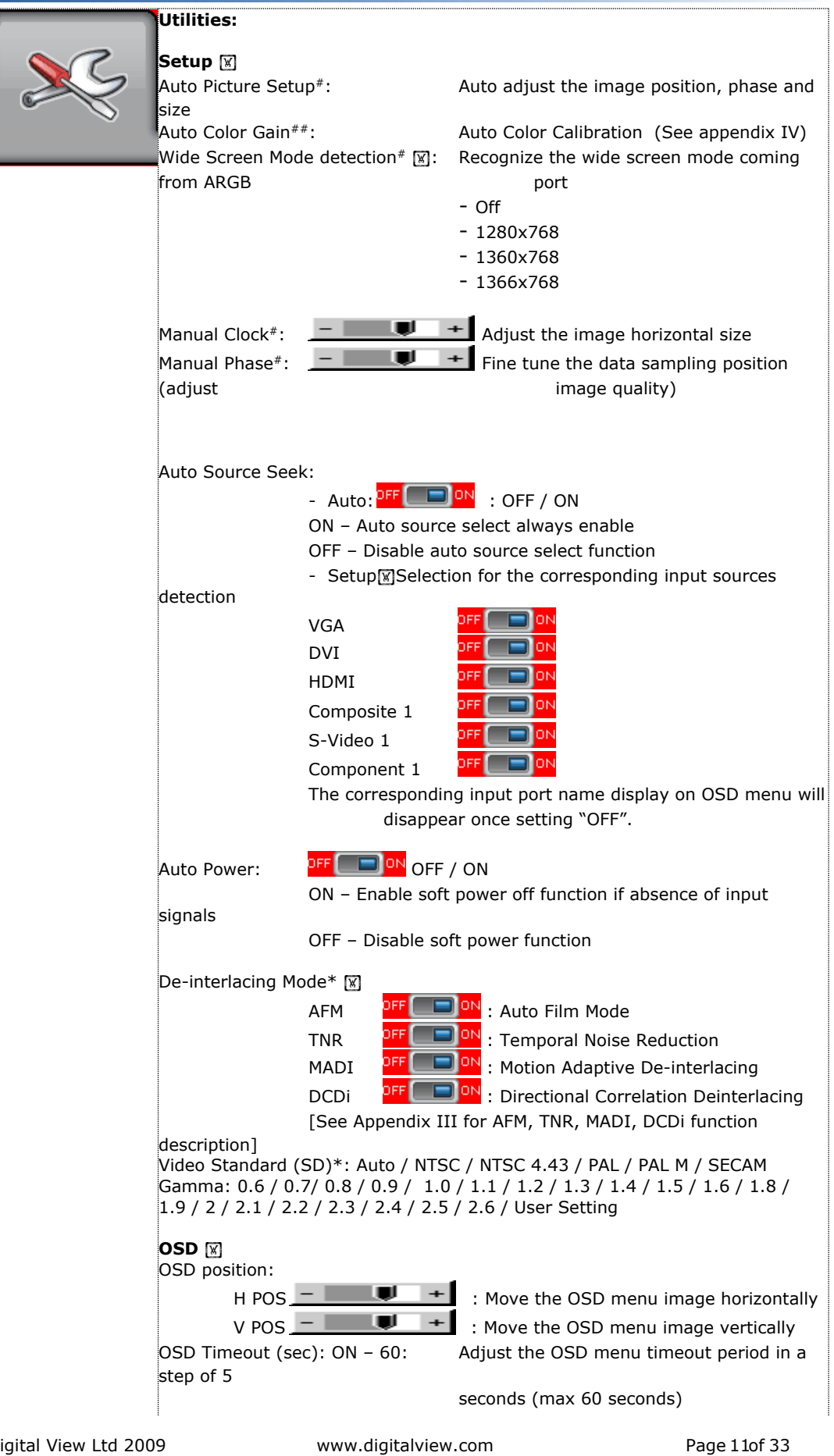

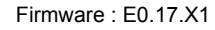

**RS-232 Control**: The AVX-1920 can be controlled through the RS-232 port using the commands as summarized in Appendix II below. This provides comprehensive access to the functions and settings as provided by the OSD commands.

**Network Control**: The AVX-1920 provides two choices for control over a network:

**DIGITALVIEW** . . . .

- Browser based: With the default network port firmware the AVX-1920 network connection includes a web server and a default suite of web pages providing access to features and settings. Suitably qualified developers can customize these web pages.
- Direct control: The RS-232 command set (Appendix II) can be accessed over the network. This requires either an RS-232 program with virtual RS-232 port or a suitably written application. It will also require a change to the AVX-1920 network port firmware.

#### **APPENDIX I – SIGNAL SUPPORT MODE TABLE**

#### **ARGB (P1) PORT :**

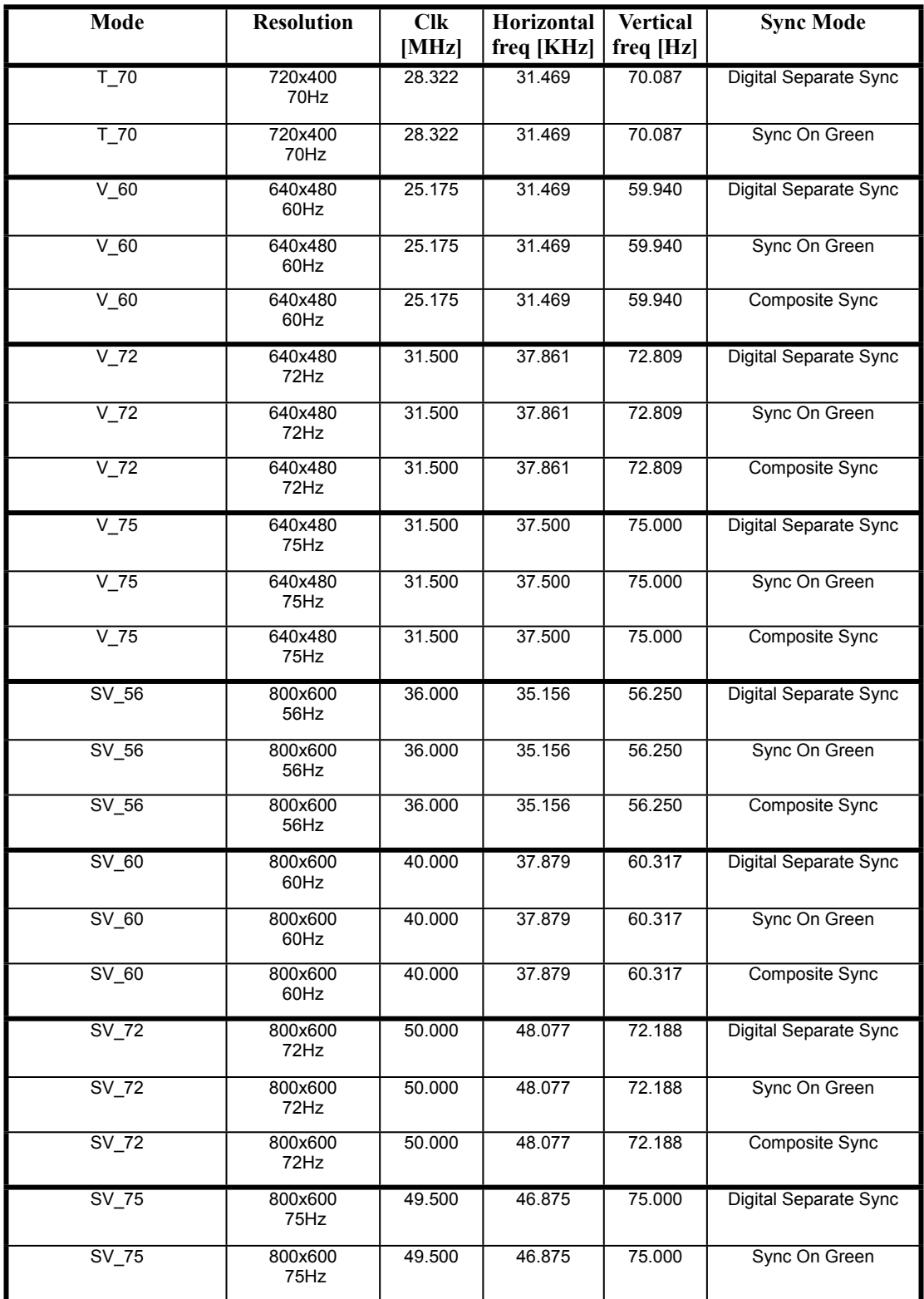

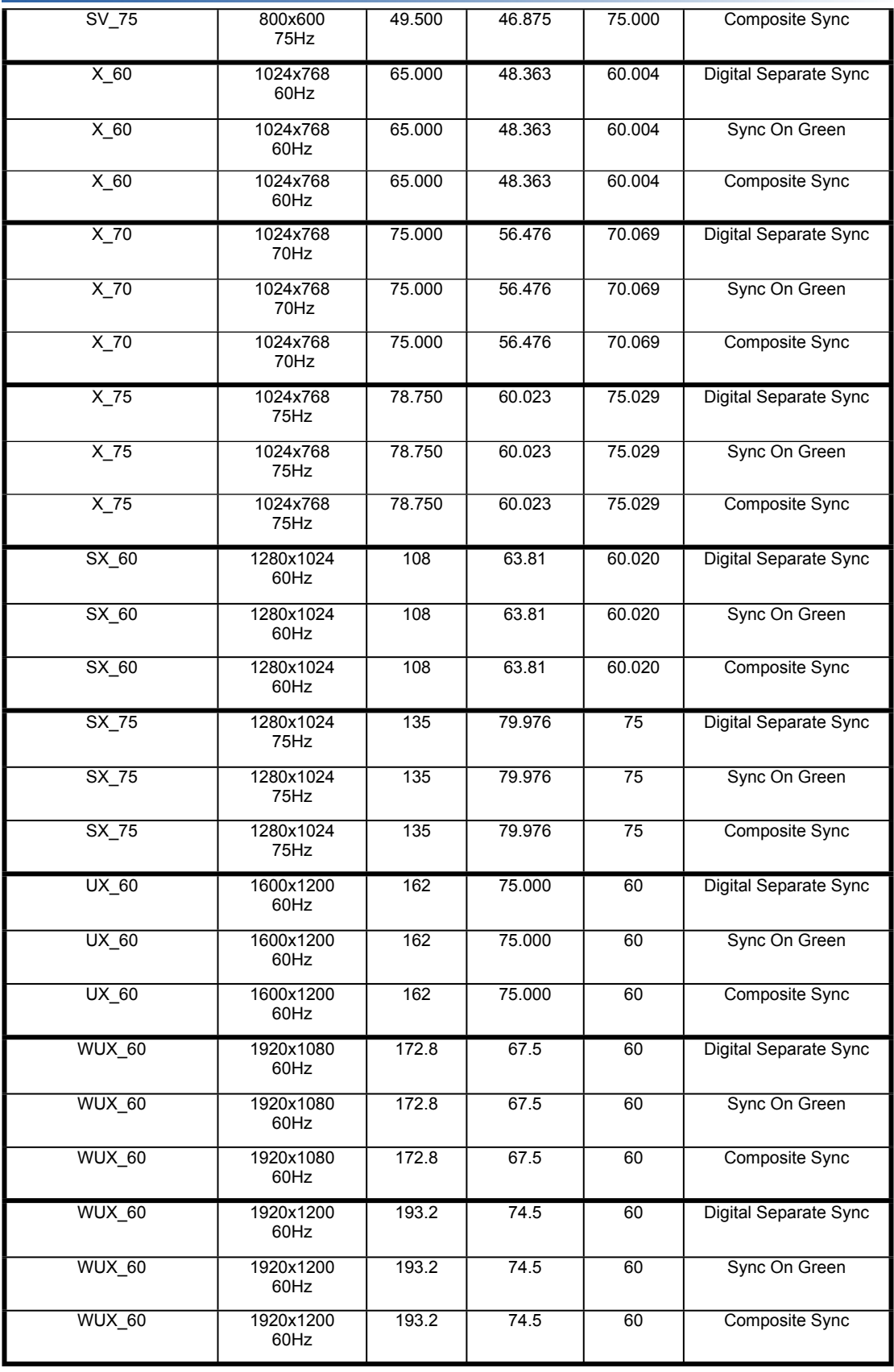

#### **COMPOSITE, S-VIDEO & COMPONENT VIDEO INPUT PORT :**

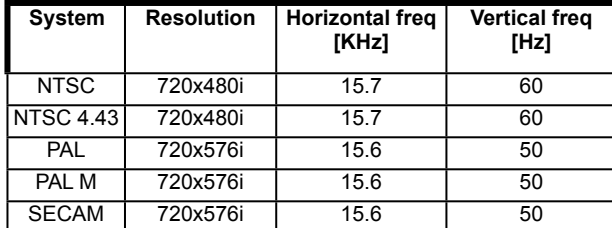

#### **Appendix II – RS-232 control protocols**

#### **RS-232 Serial control (Baud rate 2400, 8 bits, 1 stop bit and no parity)** *Physical connection:*

AVX-1920 side **Computer side** Computer side

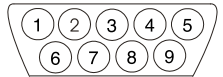

Mating connector: DB9 Male Mating connector: DB9 Male

Connector interface: Serial Connector interface: Serial Connector interface: Serial

$$
(1) (2) (3) (4) (5) \n(6) (7) (8) (9)
$$

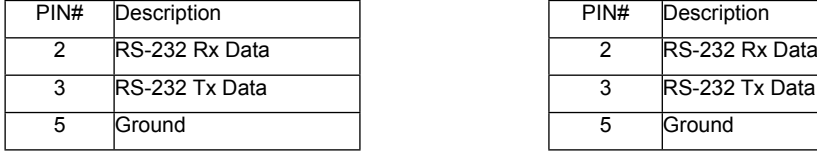

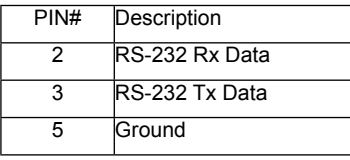

*Software connection:*

The OSD function can be controlled through sending the RS-232 protocol.

The RS-232 program can be custom-made to fit for application or it can be used the serial control program, like Accessport, Telix or Serial Utility program developed by DigitalView. Please contact your local support for information.

#### **1. Commands to implement switch mount control buttons**

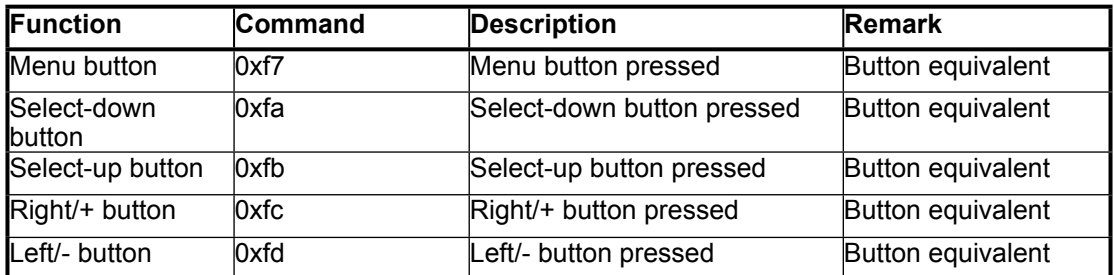

#### **2. Parameter setting - immediate, relative, reset and query**

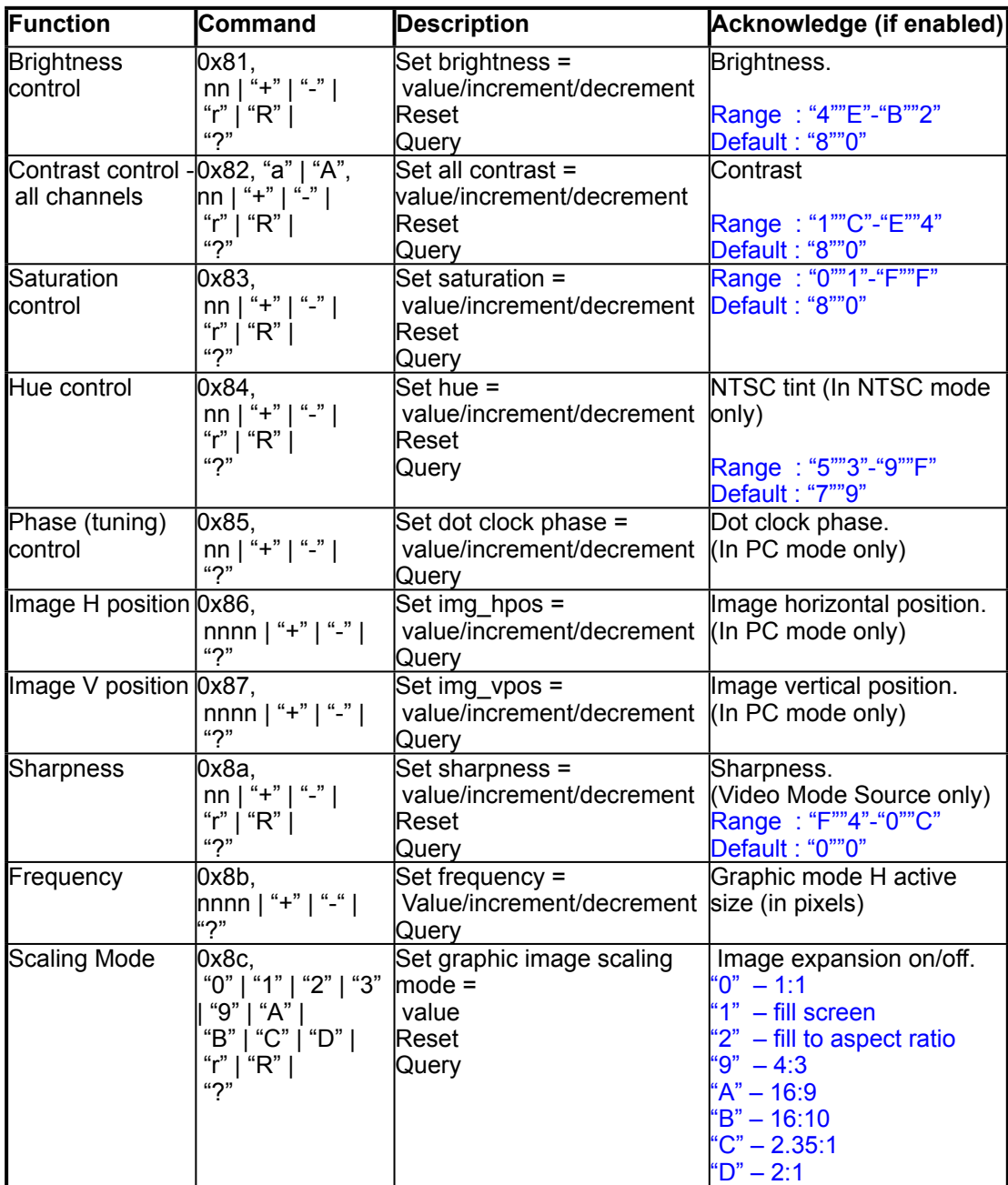

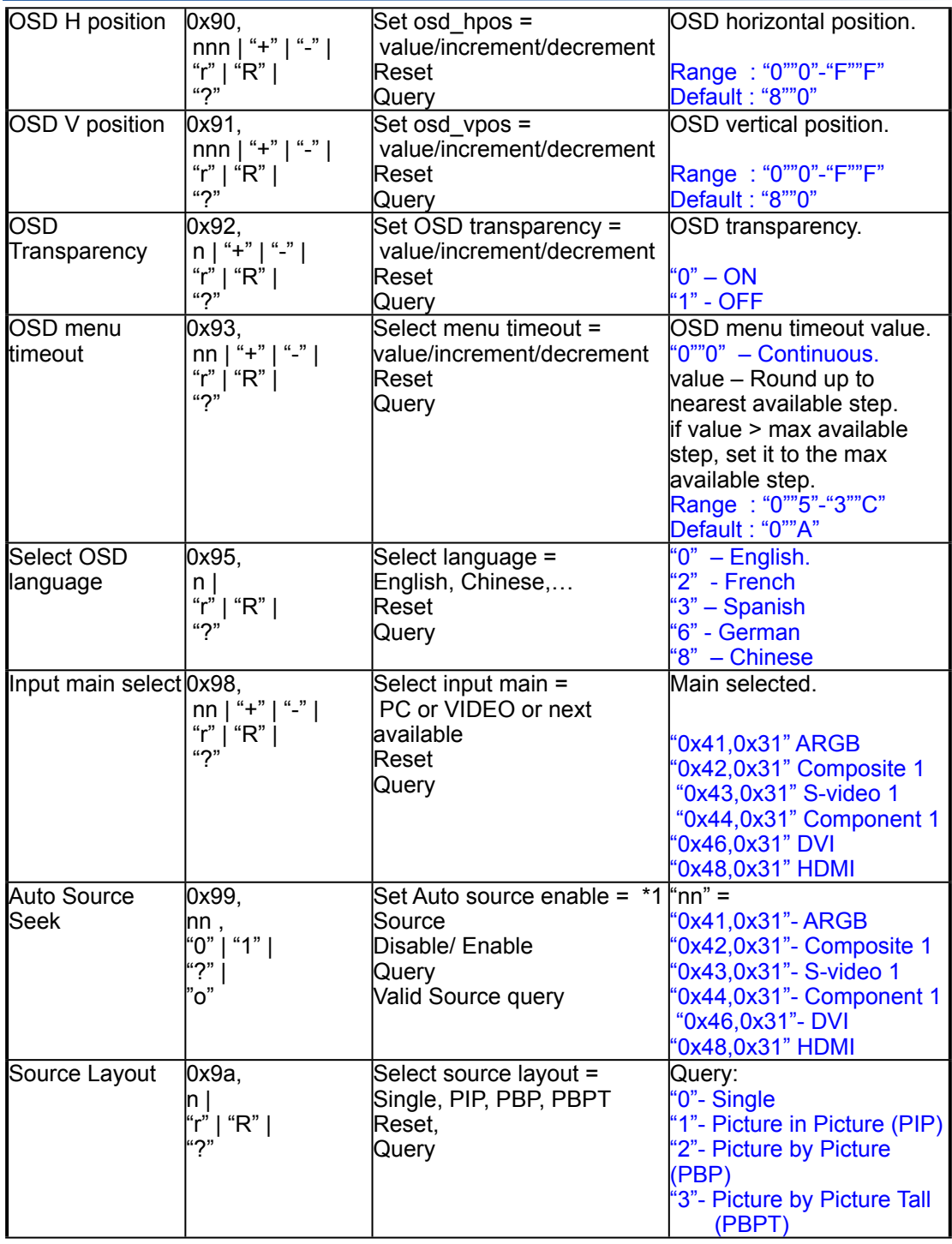

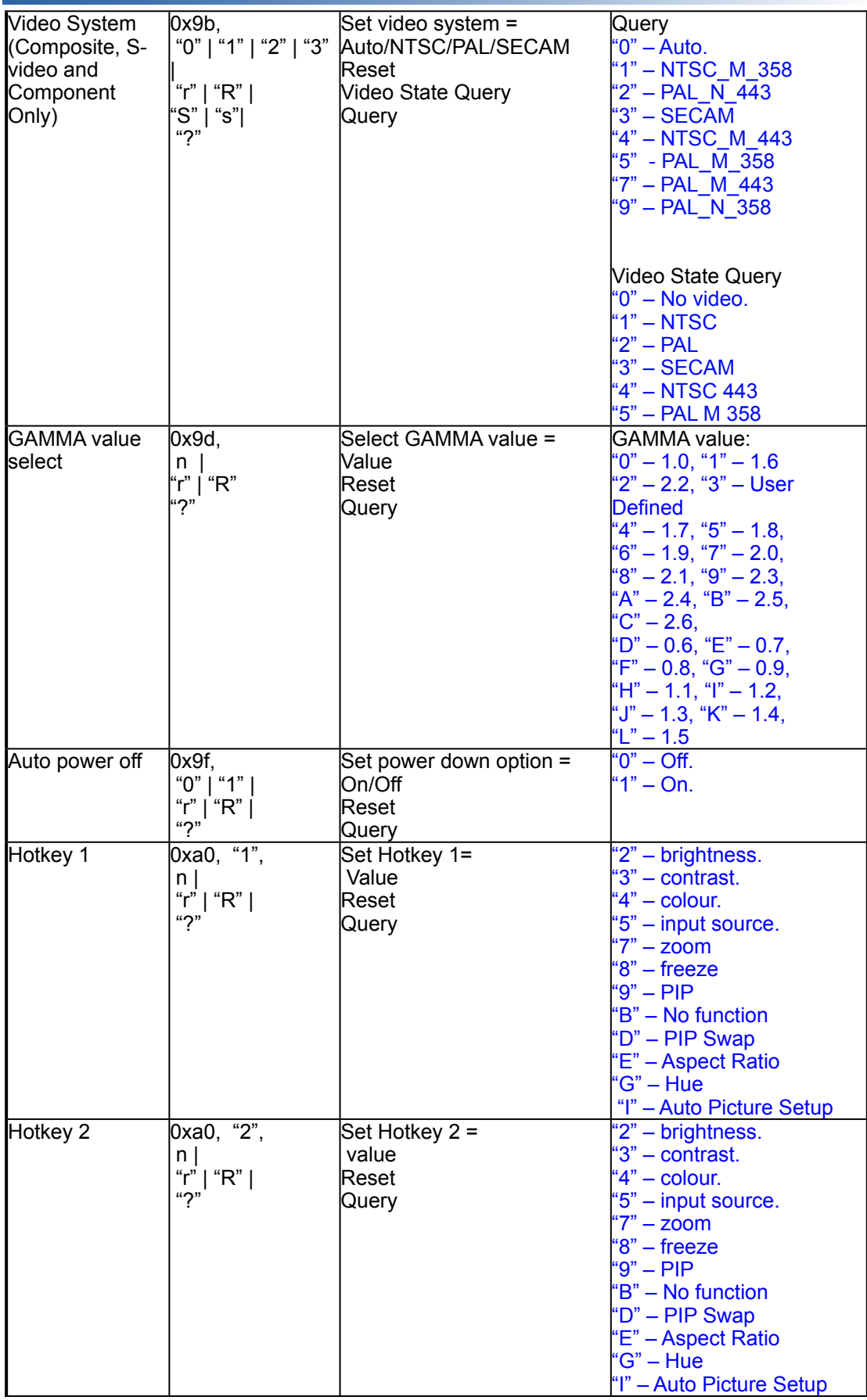

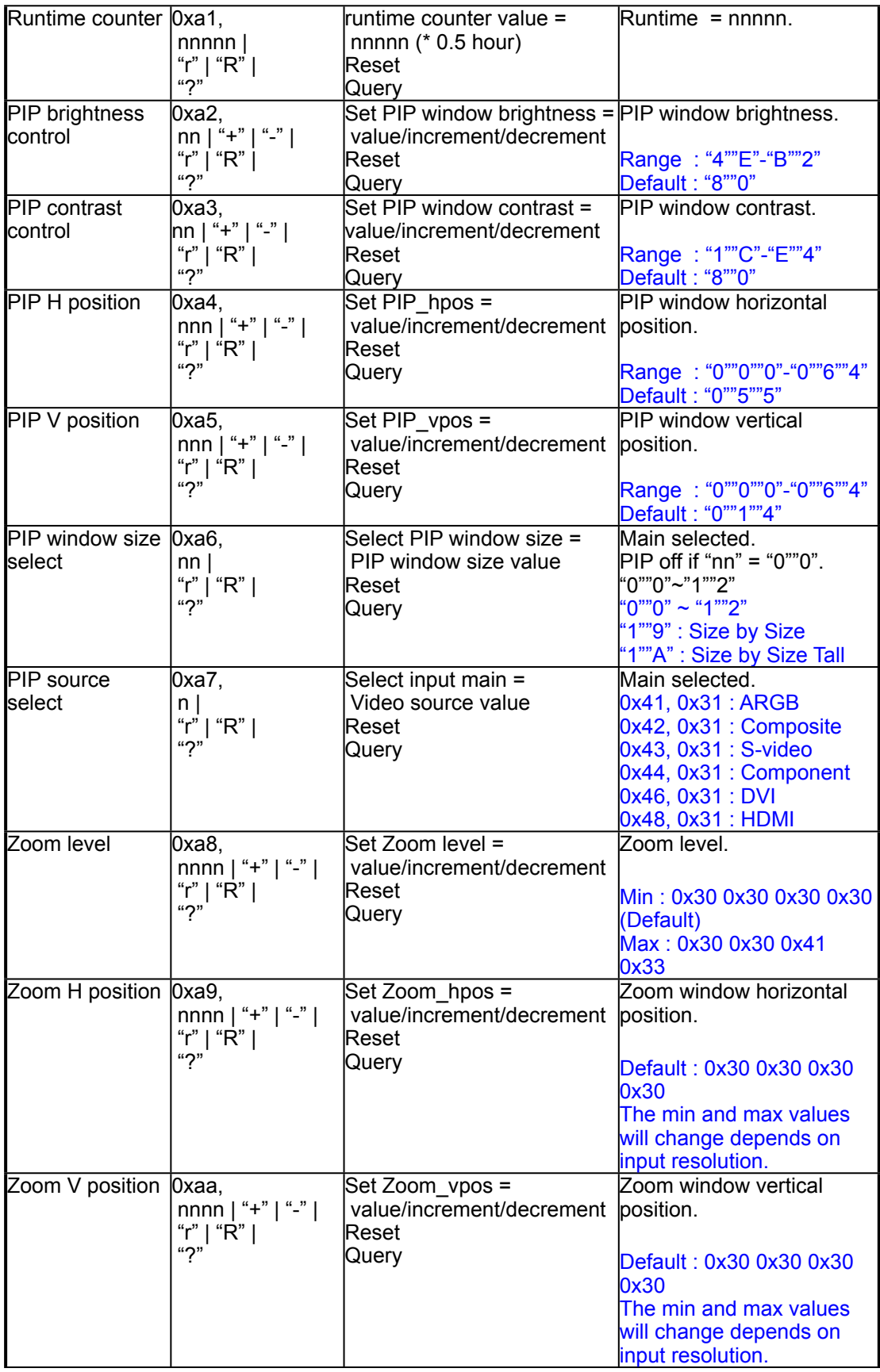

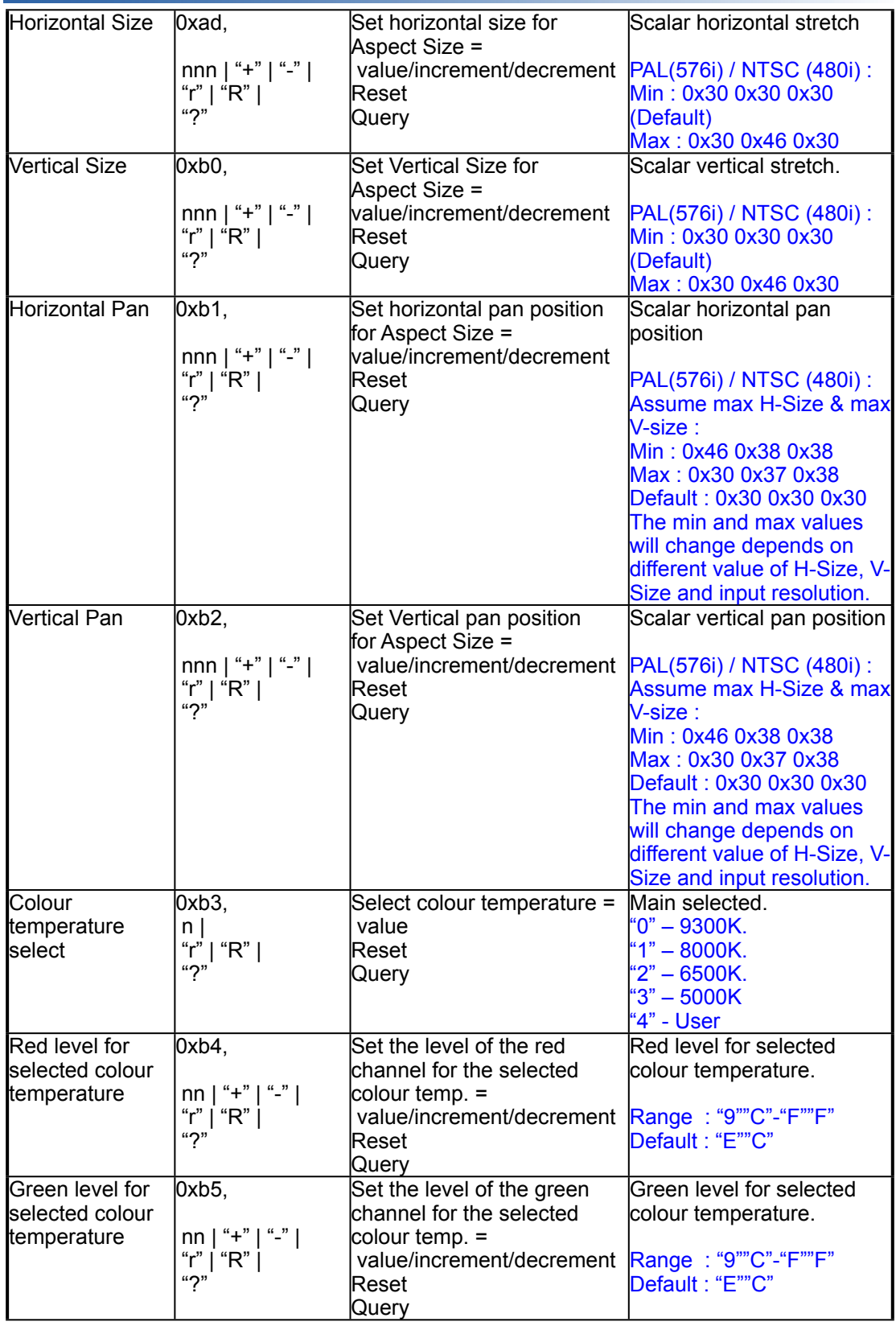

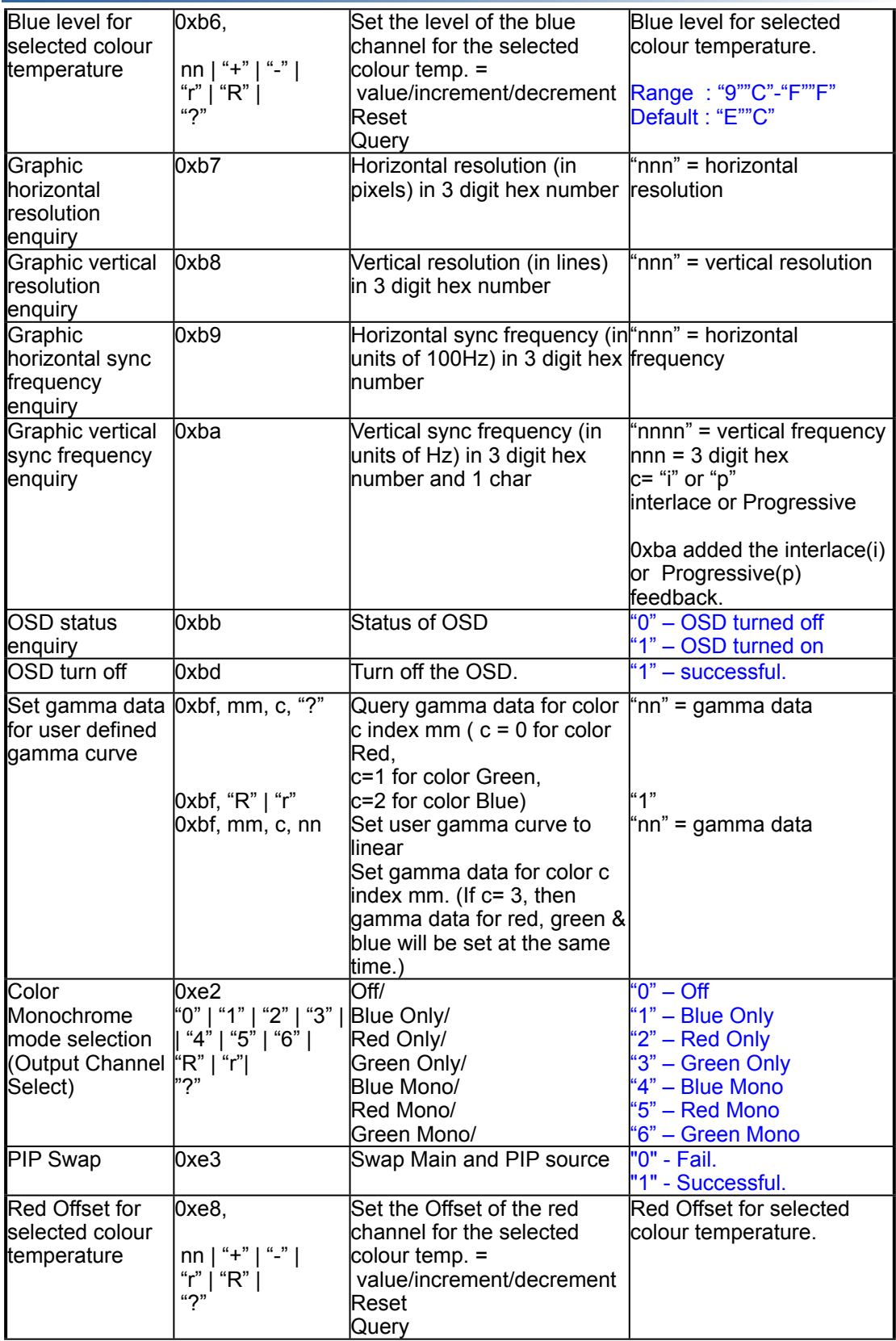

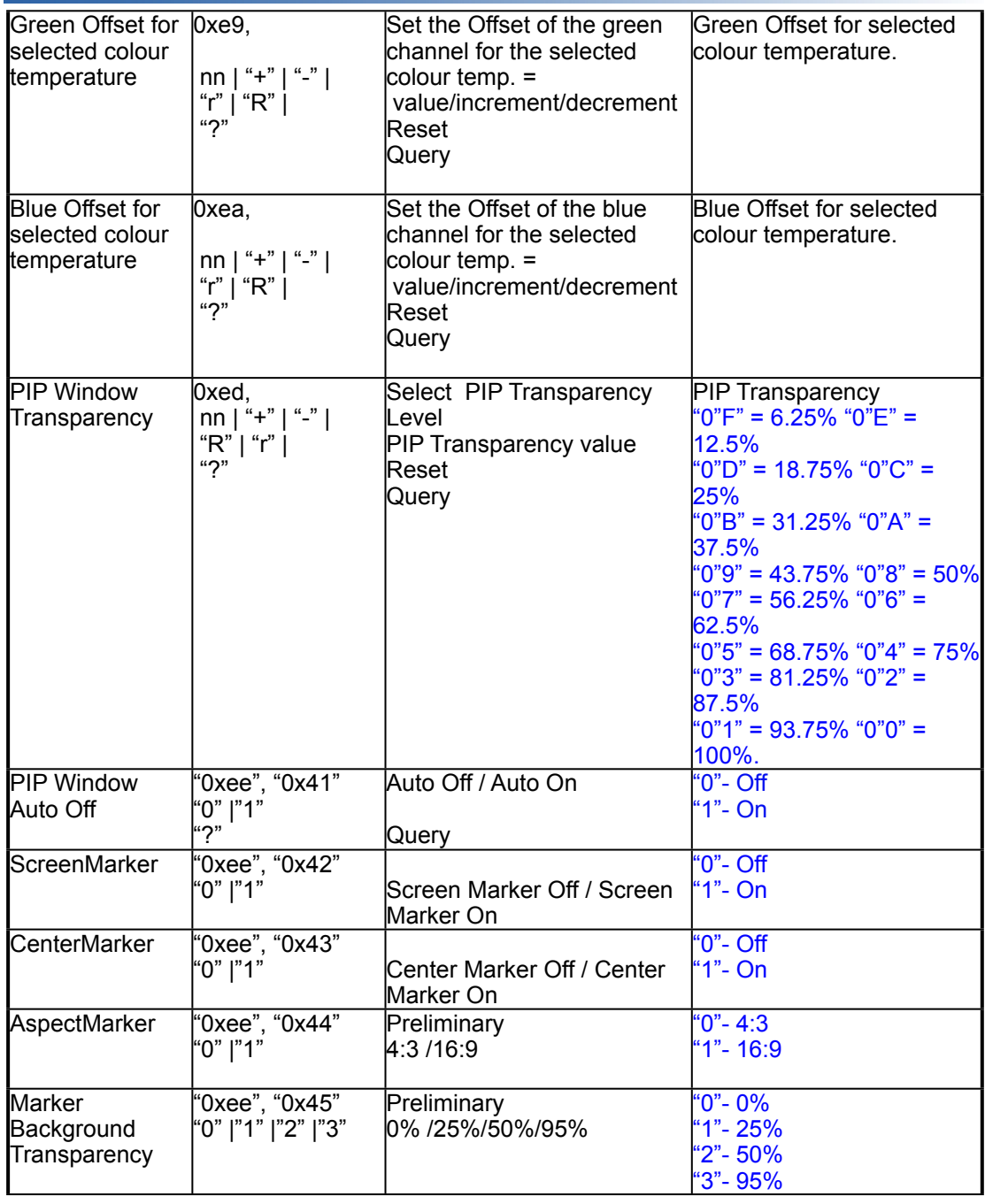

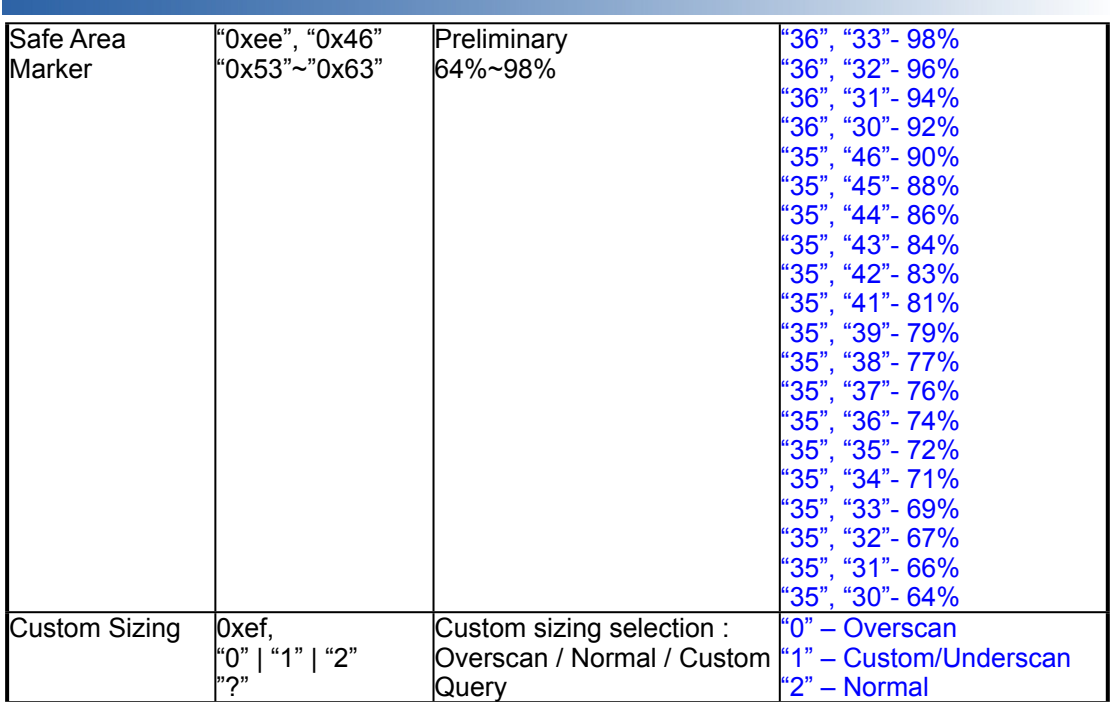

#### **3. Other control**

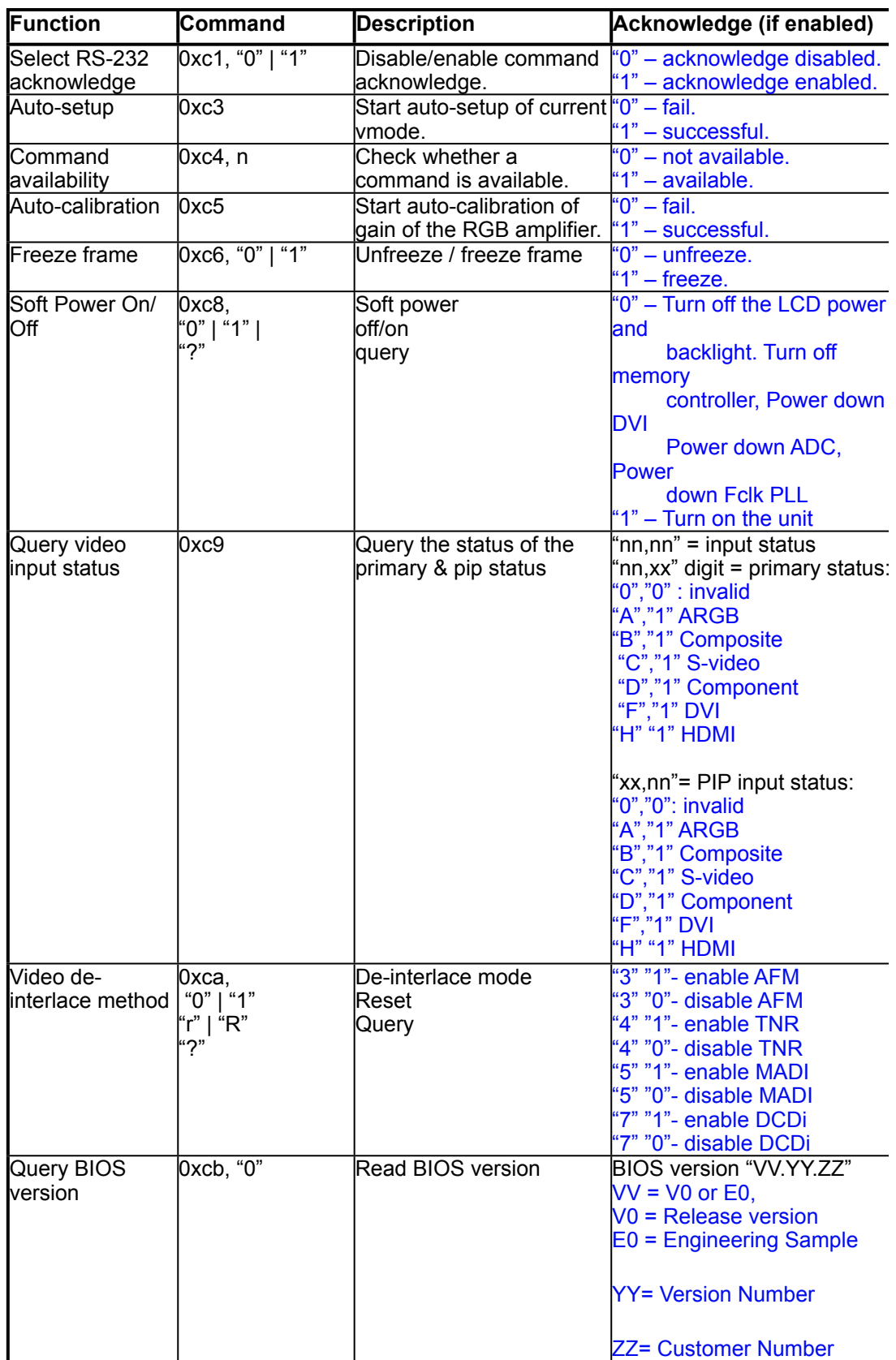

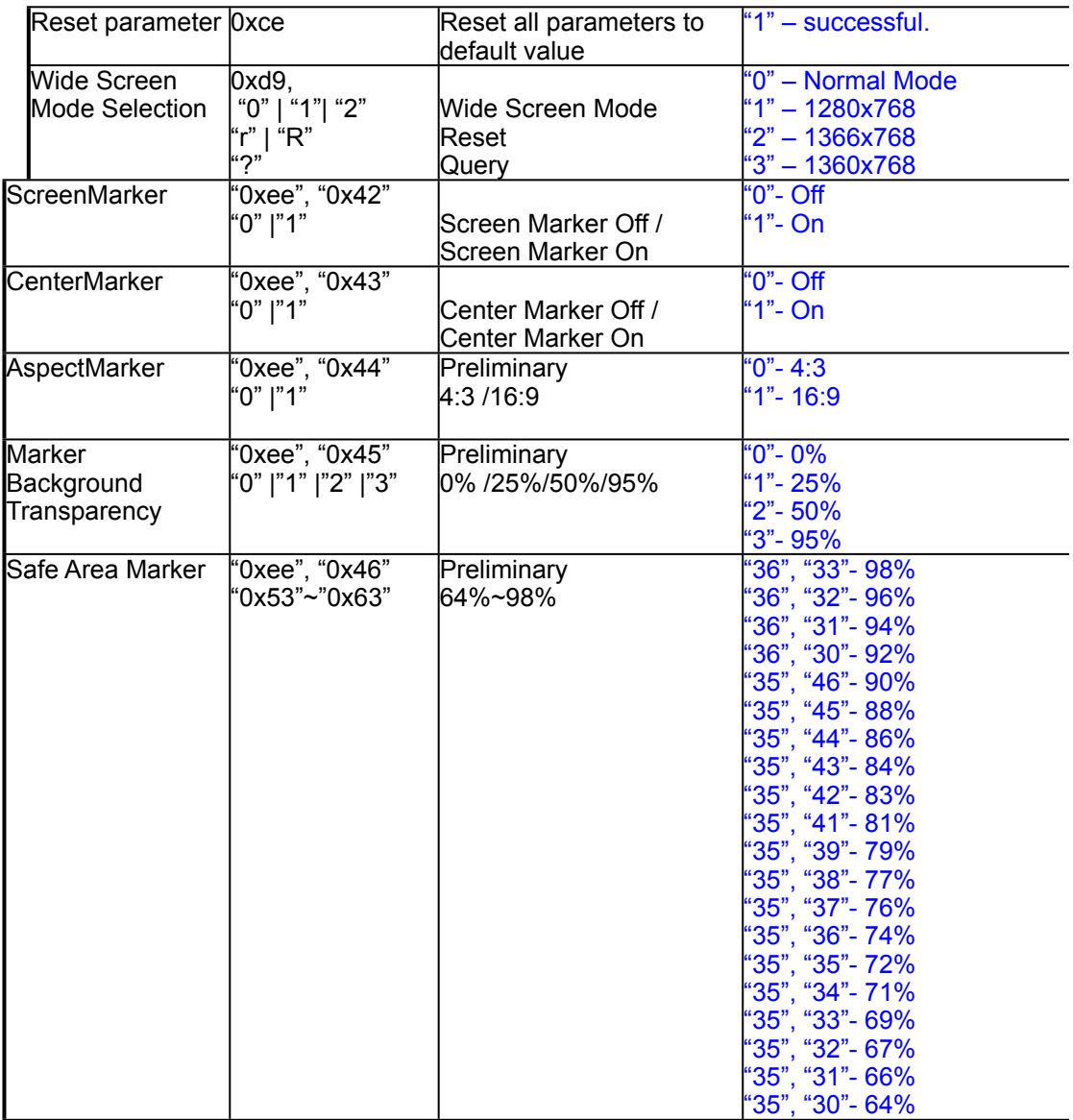

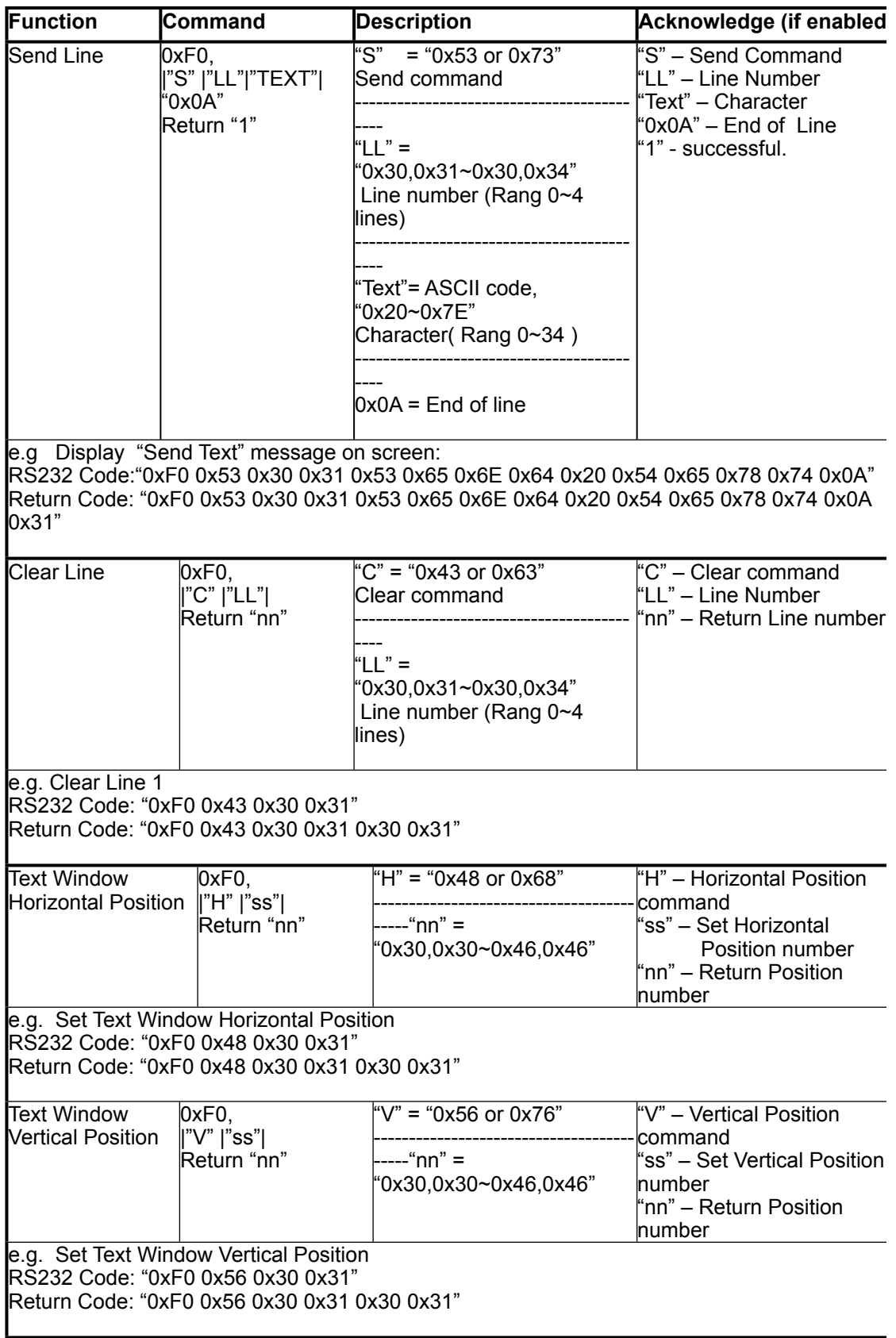

The following commands for sending texts by using RS-232 command.

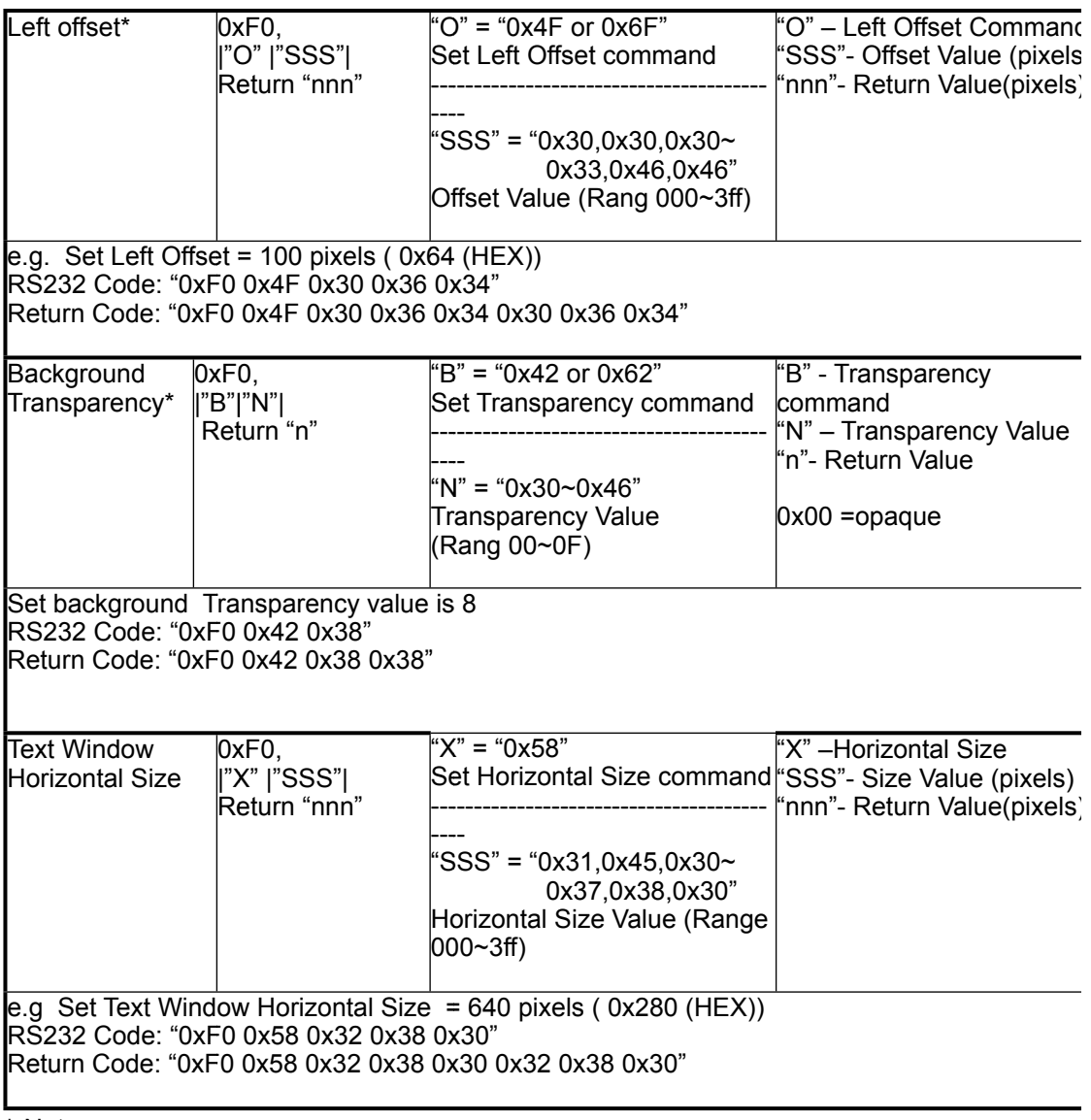

\* Note :

Please set the "Background Transparency" and "Left offset" commands before the "Send Line" command.

#### **n = 1-byte ascii-coded hex number, e.g., parameter value of 0x1 is represented by "1" (0x31).**

mn or nn = 2-byte ascii-coded hex number, e.g., parameter value of 0x1e is represented **by "1", "e" | "E" (0x31, 0x6e|0x4e).** 

#### **Please refer to the ASCII to Hex convert table below.**

#### **Hex to ASCII conversion table**

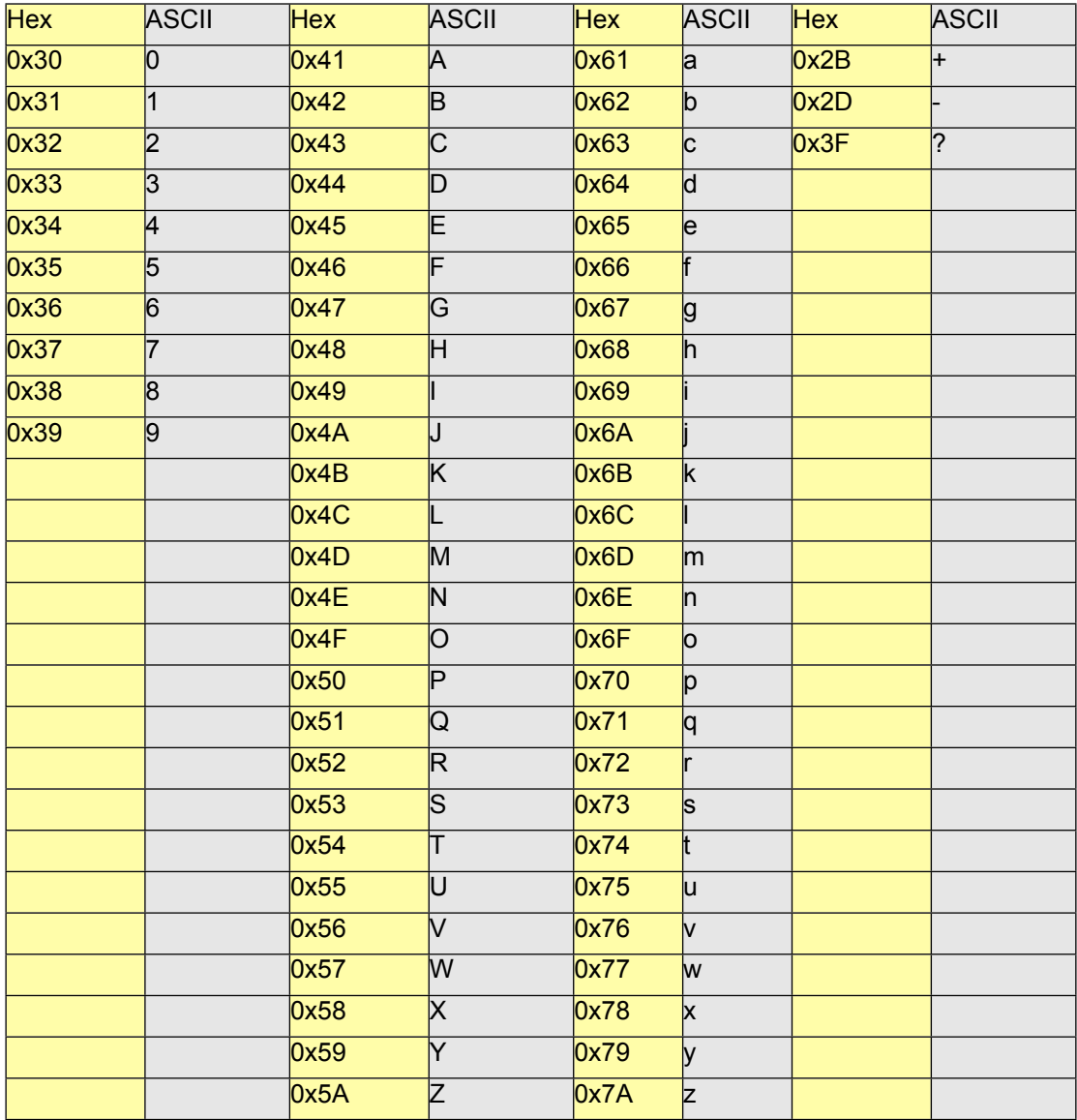

#### **Appendix III – Function description for de-interlacing mode AFM, TNR, MADI, DCDi**

#### AFM = Auto Film Mode:

It is a frame based method that used for the input ODD and EVEN fields have a fixed relation between each other, such as static image, 3:2 pull down mode. If two fields are correctly merged, it can get the best quality. But if it merges two wrong fields, it will have artifact and get the worst quality.

#### TNR = Temporal Noise Reduction:

It is a frame-based method which assume field-to-field have a fixed relationship. If the object moving too fast, it will have image artifact and get worst quality.

#### MADI = Motion adaptive de-interlacing:

It is a pixel based method which used for the input fields have no fixed relation between them If the object moving very too fast, it will get worst quality.

#### DCDi = Directional Correlation Deinterlacing :

It is a [digital](http://en.wikipedia.org/wiki/Digital) enhancement method developed by [Faroudja.](http://en.wikipedia.org/wiki/Faroudja) DCDi technology is primarily used for improving the image quality of low [resolution](http://en.wikipedia.org/wiki/Image_resolution) images. This is done by [deinterlacing](http://en.wikipedia.org/wiki/Deinterlacing) the image and blending rough edges occurring in diagonal lines.

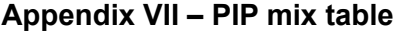

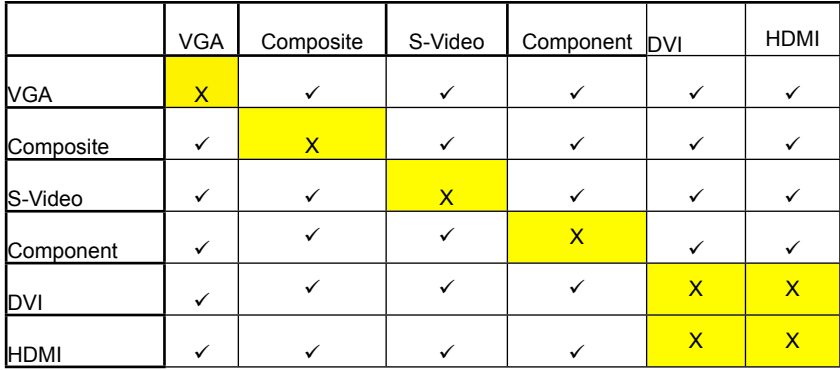

r

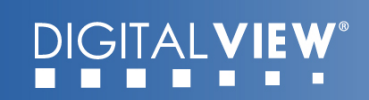

#### **Appendix VIII – Auto Color Gain**

 The Auto Color Gain function is supported in the ARGB mode only and is designed to calibrate the controller to the incoming video signal. In order to calibrate correctly, the display must be displaying an image containing both black and white data (see illustration below) when the function is used. The internal processor of the video controller chip will then execute a process to adjust the relative values of the RGB signals to achieve the best performance. The parameters of the corrected RGB values are then stored in the controller and are unaffected by the Reset Factory Defaults function.

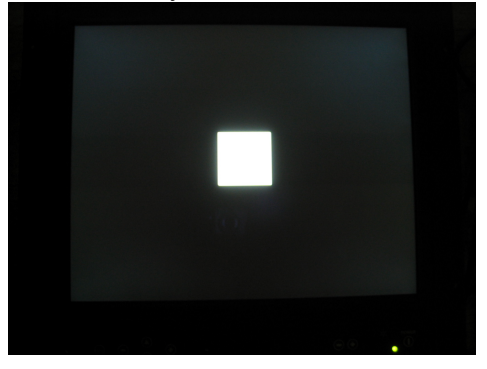

**Warning** - If the Auto Color Gain is executed without an appropriate image being displayed, then the process will set incorrect values and the display colors will be distorted. If this occurs, then it can either be corrected by performing the process correctly or if this is not possible then the Reset Color Gain function can be used. This function will reset the stored RGB values to a set of approximate values.

#### **WARRANTY**

The products are warranted against defects in workmanship and material for a period of three (3) year from the date of purchase provided no modifications are made to it and it is operated under normal conditions and in compliance with the instruction manual.

The warranty does not apply to:

- Product that has been installed incorrectly, this specifically includes but is not limited to cases where electrical short circuit is caused.
- Product that has been altered or repaired except by the manufacturer (or with the manufacturer's consent).
- Product that has subjected to misuse, accidents, abuse, negligence or unusual stress whether physical or electrical.
- Ordinary wear and tear.

Except for the above express warranties, the manufacturer disclaims all warranties on products furnished hereunder, including all implied warranties of merchantability and fitness for a particular application or purpose. The stated express warranties are in lieu of all obligations or liabilities on the part of the manufacturer for damages, including but not limited to special, indirect consequential damages arising out of or in connection with the use of or performance of the products.

#### **CAUTION**

Whilst care has been taken to provide as much detail as possible for use of this product it cannot be relied upon as an exhaustive source of information. This product is for use by suitably qualified persons who understand the nature of the work they are doing and are able to take suitable precautions and design and produce a product that is safe and meets regulatory requirements.

#### **SAFETY INSTRUCTION**

Do not use this product near water, for example, near a bathtub, wash bowl, kitchen sink, laundry tub, in a wet basement or near a swimming pool.

#### **LIMITATION OF LIABILITY**

The manufacturer's liability for damages to customer or others resulting from the use of any product supplied hereunder shall in no event exceed the purchase price of said product.

#### **LICENSING REQUIREMENTS**

Depending on the features desired, customer/purchaser may be required to obtain a license with the relevant organizations.

#### **TRADEMARKS**

The following are trademarks of Digital View Ltd: VIEWSTREAM/REMOTE PLAYER

### **DIGITALVIEW** . . . .

#### **CONTACT DETAILS**

**USA:** Digital View Inc. 18440 Technology Drive Building 130 Morgan Hill, CA 95037 USA

> **Tel**: (1) 408-782 7773 **Fax**: (1) 408-782 7883 **Sales**: [ussales@digitalview.com](mailto:ussales@digitalview.com%20)

**EUROPE:** Digital View Ltd 6 Marylebone Passage London W1W 8EX UK

> **Tel**: (44) (0)20 7631 2150 **Fax**: (44) (0)20 7631 2156 **Sales:** [uksales@digitalview.com](mailto:uksales@digitalview.com)

**ASIA:** Digital View Ltd 16<sup>th</sup> floor Millennium City 3 370 Kwun Tong Road Kwun Tong Hong Kong

> **Tel**: (852) 2861 3615 **Fax**: (852) 2520 2987 **Sales**: [hksales@digitalview.com](mailto:hksales@digitalview.com)

Brand names belong to their respective owners. Specifications subject to change without notice